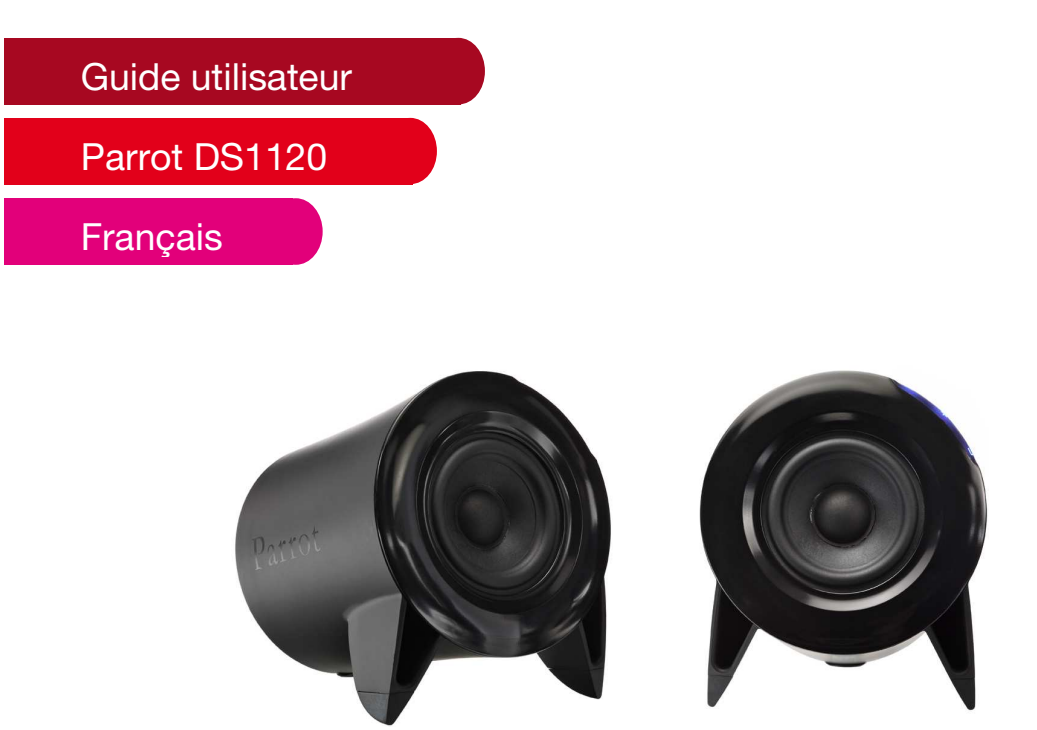

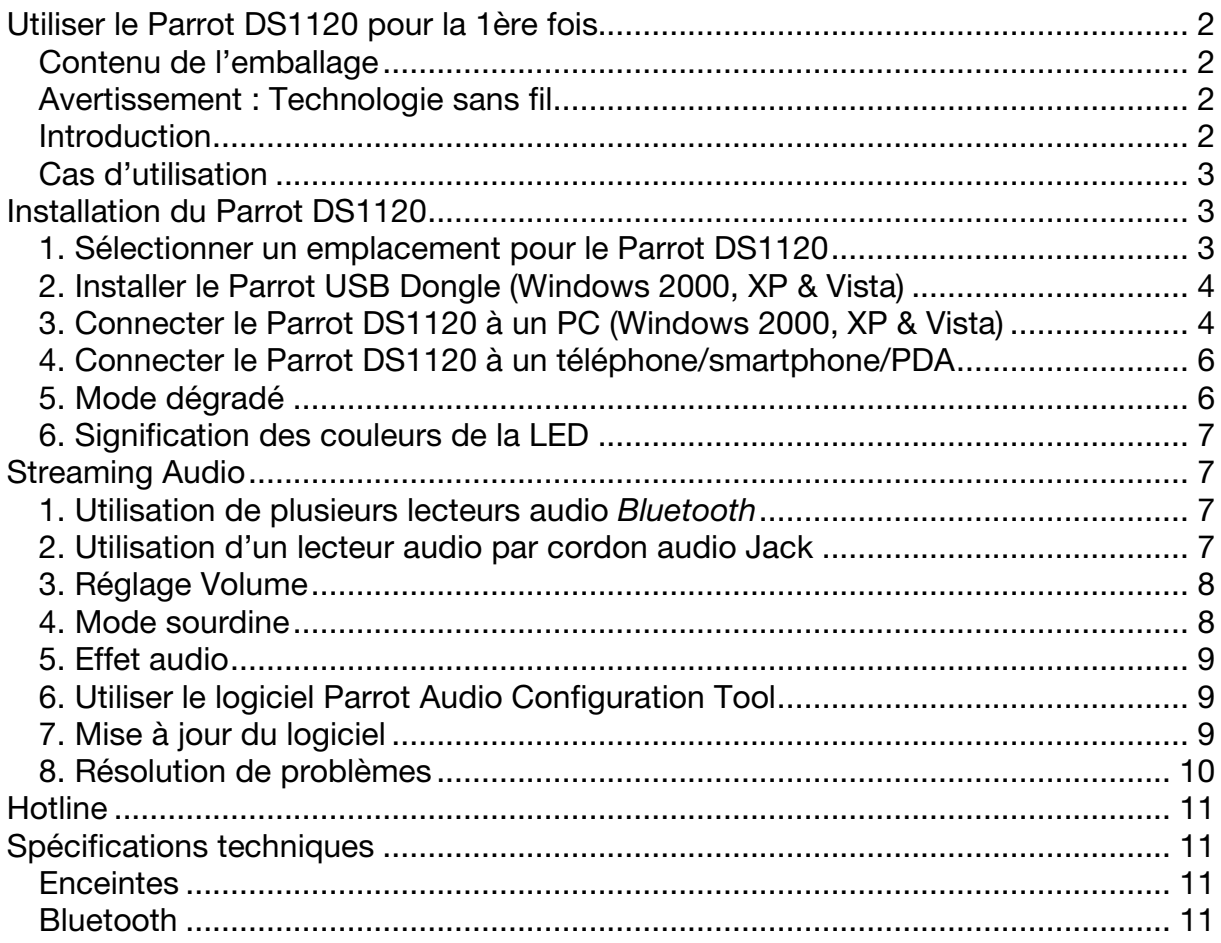

# **Utiliser le Parrot DS1120 pour la 1ère fois**

### **Contenu de l'emballage**

L' emballage contient :

- Deux enceintes Parrot DS1120.
- Un cordon audio Jack (3.5 mm)
- Un Parrot *Bluetooth* USB Dongle
- Deux cordons d'alimentation secteur.
- Deux façades amovibles aimantées.
- Un CD-ROM contenant :
	- le logiciel **Parrot Audio Suite**
	- le logiciel **Acrobat Reader**
	- le logiciel **Parrot Software Update Tool**
	- le logiciel d'installation du Parrot *Bluetooth* USB DONGLE
	- le guide utilisateur du Parrot DS1120
	- le guide utilisateur du logiciel **Parrot Audio Configuration Tool**
	- Le guide d'installation rapide du Parrot DS1120
- Le guide de produits Parrot.

#### **Avertissement : Technologie sans fil**

Des interférences peuvent être causées par des appareils émettant des ondes. Le fonctionnement d'appareils tel que des routeurs WIFI, des fours à micro-ondes peuvent être nuisible aux transmissions audio avec votre Parrot DS1120 et par la même occasion dégrader la qualité audio de votre système.

### **Introduction**

La technologie *Bluetooth*® permet d'établir des communications audio et des transferts de données via une liaison radio courte distance. Parrot tire bénéfice de ses longues années d'expérience dans la technologie *Bluetooth* pour vous proposer un système innovant: le Parrot DS1120.

Le Parrot DS1120 est un système d'enceintes sans fils, basé sur la technologie *Bluetooth*. Branchez les enceintes, et utilisez votre téléphone, PDA, ordinateur, lecteur MP3 compatible *Bluetooth* pour envoyer votre musique. Le Parrot DS1120 possède également une entrée ligne : un cordon audio est fourni pour connecter votre baladeur, lecteur CD...

### **Cas d'utilisation**

- Streaming Audio depuis un ordinateur (supportant le profil A2DP). Pour plus d'informations, consultez la section «Connecter le Parrot DS1120 à un PC».
- Streaming audio depuis n'importe quel lecteur audio via connexion Jack (câble Jack-Jack fourni)
- Streaming Audio depuis un téléphone portable / PDA / Smarphones (profil A2DP)

NOTE : AFIN D'OBTENIR LA DERNIERE LISTE DE COMPATIBILITE VEUILLEZ VOUS RENDRE SUR NOTRE SITE INTERNET : WWW.PARROT.COM DANS LA SECTION SUPPORT. VOUS Y TROUVEREZ UNE LISTE REGULIEREMENT MISE A JOUR.

## **Installation du Parrot DS1120**

### **1. Sélectionner un emplacement pour le Parrot DS1120**

Le Parrot DS1120 est prévu pour être installé sur un bureau, une table ou une étagère stable. Pour obtenir les meilleures performances sonores possibles, nous vous conseillons de suivre les recommandations suivantes :

- Assurez-vous d'avoir correctement placé les enceintes à leurs positions respectives (les étiquettes « **Right** » et « **Left** » se trouvent au dos des enceintes).
- Placez vos enceintes à la même distance du point d'écoute.
- Assurez-vous qu'il n'y ait pas d'obstacles entre vous et les enceintes. Evitez si possible les encoignures.
- Orientez les enceintes vers le point d'écoute en établissant, si possible, un angle d'ouverture d'environ 60° (voir schéma), la plupart des enregistrements stéréo étant optimisés pour cette configuration.
- Les haut-parleurs doivent être dirigés en direction de vos oreilles. C'est en effet dans l'axe des haut-parleurs que la réponse en fréquences est optimale.
- Pour une restitution fidèle des fréquences graves, respectez un écartement par rapport aux murs arrière et latéraux d'au moins 40 cm. Un rapprochement par rapport aux cloisons aura pour effet une augmentation du niveau de grave.

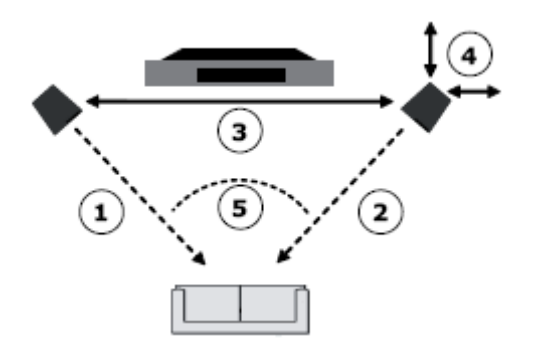

### **Conditions optimales**

- $1 = 2 = 3$ **• 4 > 40 cm**
- **5 ~ 60°**

#### **2. Installer le Parrot USB Dongle (Windows 2000, XP & Vista)**

#### **Configuration requise :**

- Vitesse de processeur de 200 MHZ ou plus
- Mémoire : 64 Mo ou plus, 128 Mo recommandé
- Un port USB libre (norme USB 1.1 et 2.0)
- Windows ® 2000, XP ou Vista

1. Insérez le CD d'installation dans le lecteur de CD-ROM du PC.

> Si vous utilisez Windows 2000 ou Windows XP, l'installation démarre automatiquement.

> Si vous utilisez Windows Vista, cliquez sur Execute Setup.exe.

> Si l'installation ne démarre pas automatiquement, double-cliquez sur Poste de travail, puis sur votre lecteur de CD-ROM. Double-cliquez ensuite sur Setup.exe.

2. Cliquez sur Install Parrot Audio Suite.

> La fenêtre d'installation de la fonctionnalité *Bluetooth* apparaît à l'écran.

3. Cliquez sur OK si vous souhaitez utiliser le Parrot USB Dongle.

> Le logiciel «InstallShield Wizard » va procéder à l'installation des différentes fonctionnalités que vous propose le Parrot USB Dongle.

4. Suivez les instructions affichées à l'écran.

> Pendant l'installation, vous serez peut être amenés à brancher le Parrot USB Dongle. S'il n'est pas branché sur l'ordinateur, vous pouvez le brancher sur un port compatible USB 1.1/2.0 de l'ordinateur de bureau ou du portable. Ensuite, cliquez sur **OK** pour continuer. Pour continuer l'installation sans brancher le périphérique *Bluetooth*, cliquez sur **Annuler**.

5. Un message de confirmation d'installation du pilote apparaît.

> Cliquez sur **Terminer** pour achever le processus d'installation.

IMPORTANT: Votre adaptateur USB est sensible à l'électricité statique qui risque d'endommager ses composants électriques fragiles. Pour protéger votre périphérique, touchez toujours le corps métallique de l'ordinateur avant de manipuler l'adaptateur USB. Cette opération a pour but de décharger toute électricité statique potentielle. Evitez de toucher le connecteur métallique lorsque vous manipulez l'adaptateur USB. Des conditions météorologiques sèches ou le simple fait de marcher sur une moquette risquent de vous charger d'électricité statique.

### **3. Connecter le Parrot DS1120 à un PC (Windows 2000, XP & Vista)**

- Si votre PC n'est pas compatible *Bluetooth*, consultez la section «Installer le Parrot USB Dongle».

- Pour connecter facilement votre PC au Parrot DS1120, utilisez le logiciel Parrot Audio Suite. Si vous n'avez pas encore installé ce logiciel, vous pouvez le trouver sur le CD- ROM fourni ou le télécharger sur notre site web www.parrot.com, rubrique Support.

1. Vérifiez que vos enceintes sont branchées et correctement synchronisées.

2. Lancez l'application Parrot Audio Configuration Tool.

> La fenêtre de connexion apparait.

3. Si vous utilisez le Parrot DS1120 avec votre PC pour la 1ère fois, sélectionnez l'option **New** afin d'afficher la liste des périphériques *Bluetooth* disponibles. Sinon, sélectionnez directement votre appareil.

- 4. Appuyez sur le bouton Configuration d'une de vos enceintes.
- > Les LEDs clignotent rapidement.
- 5. Une fois le Parrot DS1120 sélectionné, cliquez sur **Connect**.
- > Une fenêtre apparaît en bas à droite de votre écran.

6. Cliquez sur cette fenêtre puis entrez « 0000 » dans le champ Code de sécurité *Bluetooth*.

NOTE : CETTE ACTION N'EST NECESSAIRE QUE LORS DE LA 1ERE UTILISATION DU PARROT DS1120 AVEC VOTRE PC.

#### > Le Parrot DS1120 est maintenant connecté à votre PC. Vous pouvez lancer la lecture d'un fichier audio.

NOTE : AVANT DE LANCER LE STREAMING, ASSUREZ-VOUS QUE L'OPTION« LECTEUR AUDIO » SOIT REGLEE SUR « AUDIO *BLUETOOTH* DE HAUTE QUALITE ». SOUS WINDOWS XP& VISTA, VOUS POURREZ TROUVER CETTE OPTIONDANS LE MENU « DEMARRER / PARAMETRES / PANNEAU DE CONFIGURATION/ SONET PERIPHERIQUES / AUDIO » DE VOTRE ORDINATEUR.

> Vous pouvez maintenant lancer le Streaming audio.

> Si vous souhaitez modifier certains paramètres audio, consultez le chapitre UTILISER LE LOGICIEL PARROT AUDIO CONFIGURATION TOOL.

### **Etablir la connexion en utilisant la stack** *Bluetooth* **Toshiba**

Si vous utilisez la stack *Bluetooth* Toshiba, vous devez connecter le dispositif Parrot à votre PC avant d'établir la connexion entre votre appareil et le logiciel Parrot Audio Configuration Tool. Cette étape n'est nécessaire que lors de la première utilisation. Pour cela :

- 1. Double-cliquez sur  $\parallel$  en bas de l'écran.
- 2. Cliquez sur **Nouvelle connexion**.

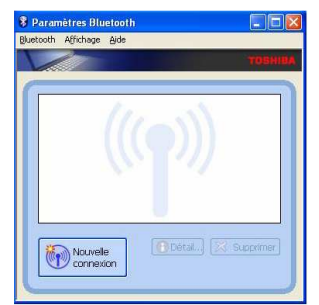

- 3. Sélectionnez **Mode Express** puis cliquez sur **Suivant**.
- 4. Appuyez sur le bouton **Configuration** de votre dispositif Parrot. > La LED de l'appareil clignote en bleu.
- 5. Sélectionnez le Parrot DS1120 et cliquez sur **Suivant**. • La fenêtre de sécurité *Bluetooth* apparait.
- 6. Entrez « 0000 » dans le champ Mot de passe *Bluetooth*.

7. Faites un clic droit sur l'icône de votre appareil et sélectionnez **Connecter**.

• La connexion avec le Parrot DS1120 est maintenant établie.

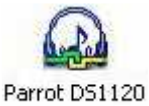

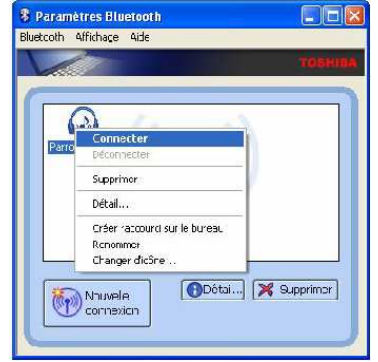

## **4. Connecter le Parrot DS1120 à un téléphone/smartphone/PDA**

1. Mettez les enceintes sous tension et attendez que les LEDs clignotent en bleu.

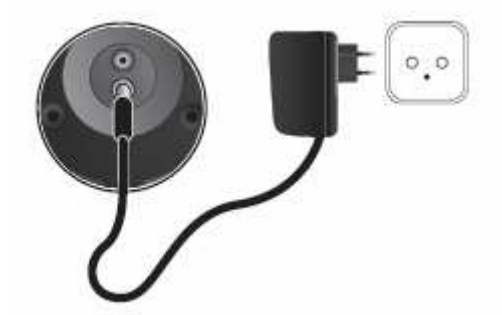

- 2. Appuyez sur le bouton Configuration  $\bullet$ .
- > Les LEDs bleu se mettent à clignoter rapidement.
- > Le système est prêt, vous pouvez connecter votre appareil *Bluetooth*.

3. Depuis votre Source *Bluetooth*, faites une recherche des périphériques puis sélectionnez le «Parrot DS1120 ».

- > Consultez la notice de votre lecteur audio pour plus d'informations.
- 4. Un code PIN vous est demandé : entrez «0000» sur votre appareil Source.
- > Le Parrot DS1120 est prêt à recevoir la musique.
- > Les connexions suivantes se feront depuis votre appareil, sans demande de code.

NOTE : UN APPUI LONG (CINQ SECONDES) SUR LE BOUTON CONFIGURATION  $\bullet$  RESTAURE LA CONFIGURATION D'USINE.

#### **5. Mode dégradé**

• Lorsque les enceintes sont en mode dégradé, cela signifie que la configuration automatique ne s'est pas correctement passée. Les deux enceintes fonctionnent alors comme deux enceintes indépendantes. Un seule enceinte est active et diffuse le signal en mono (les LEDS sont rouge).

• Afin de repasser en mode normal, rapprocher les enceintes (moins de 10 m), et elles devraient automatiquement repasser en mode normal par le biais de la reconfiguration.

#### **6. Signification des couleurs de la LED**

• La LED bleue signifie que l'utilisation du système se fait en mode normal.

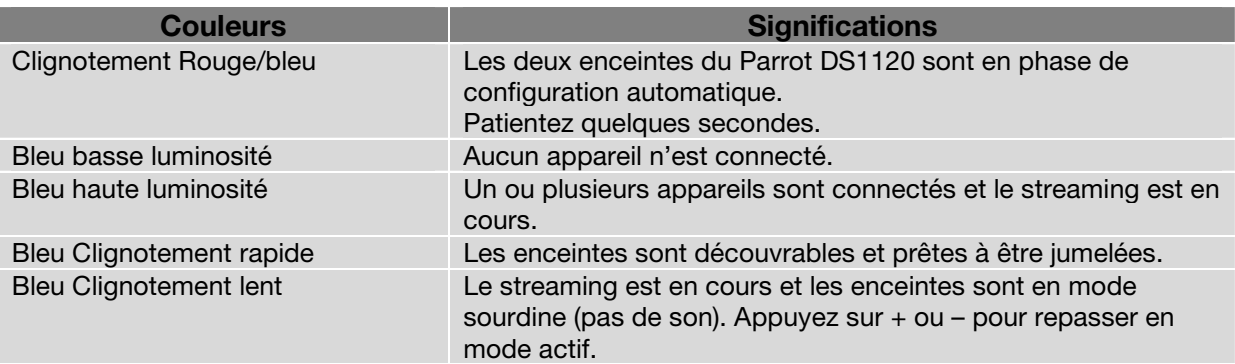

• La LED rouge signifie que l'utilisation du système se fait en mode dégradé.

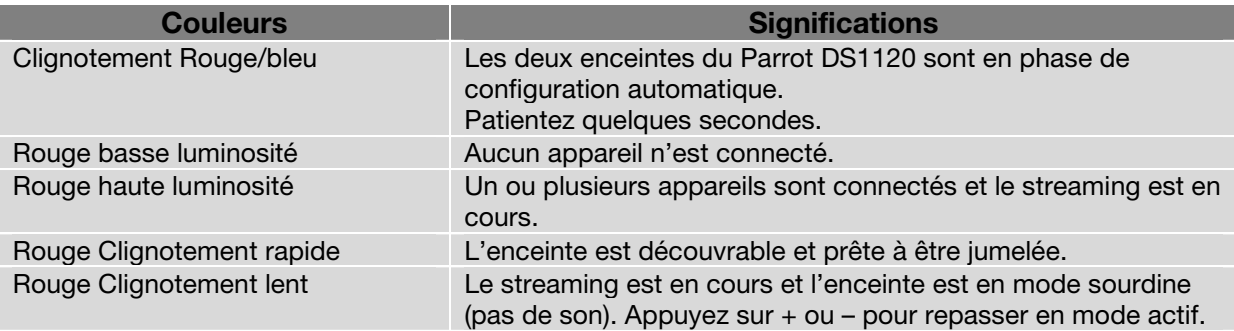

# **Streaming Audio**

#### **1. Utilisation de plusieurs lecteurs audio** *Bluetooth*

Vous pouvez jumeler jusqu'à 10 lecteurs audio avec votre Parrot DS1120. Cependant si un lecteur audio effectue un transfert de son; alors les autres appareils ne pourront pas jouer de la musique à travers le Parrot DS1120 en même temps. Vous devrez pour cela interrompre le transfert en cours.

NOTE : CERTAINS LECTEURS AUDIO EMPECHENT LA CONNEXION EN SIMULTANE D'AUTRES LECTEURS AUDIO AVEC VOTRE PARROT DS1120, MEME SI AUCUN TRANSFERT DE SON N'EST EN COURS. CES LECTEURS AUDIO EVITENT AINSI LES TRANSFERTS MUSICAUX INOPINES ET NON AUTORISES D'AUTRES LECTEURS AUDIO. VOUS DEVREZ AU PREALABLE DECONNECTER CET APPAREIL DU PARROT DS1120 POUR UTILISER UN AUTRE LECTEUR AUDIO.

#### **2. Utilisation d'un lecteur audio par cordon audio Jack**

**Attention: Assurez-vous que le Parrot DS1120 n'est pas sous tension avant de le connecter à votre PC ou lecteur MP3 en utilisant le câble jack/jack.** 

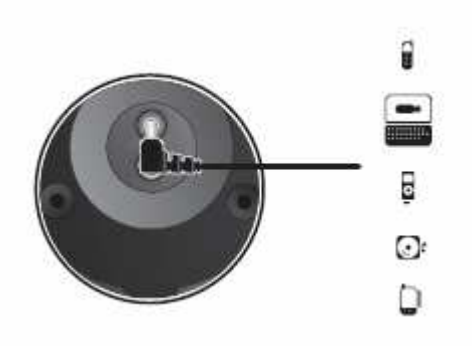

Vous pouvez relier votre lecteur audio au Parrot DS1120 par l'intermédiaire d'un câble audio Jack / Jack par lequel vous pouvez transmettre la musique : branchez le câble à une enceinte et la musique sera envoyée par *Bluetooth* à la 2ème enceinte. Veillez à vérifier que les connecteurs sont bien enclenchés afin d'éviter toutes perturbations.

NOTE : LORSQUE LE PARROT DS1120 EST CONNECTE PAR L'INTERMEDIAIRE D'UN CABLE AUDIO JACK A UN LECTEUR AUDIO, VOUS POUVEZ EGALEMENT LIRE VOS FICHIERS MUSICAUX PAR *BLUETOOTH* DEPUIS UN AUTRE LECTEUR AUDIO. LE TRANSFERT MUSICAL PAR *BLUETOOTH* AURA LA PRIORITE PAR RAPPORT A L'ENTREE LIGNE.

#### **3. Réglage Volume**

Le Parrot DS1120 vous offre différentes possibilités pour régler le volume.

• Utilisez les touches tactiles situées sur la façade du Parrot DS1120 pour augmenter/diminuer le son en laissant le doigt sur les touches +/-.

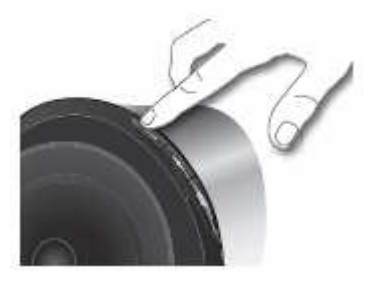

- Vous pouvez régler le volume à travers votre lecteur audio si celui-ci le permet. Vous pourrez ainsi régler le volume à distance.
- Si vous utilisez un ordinateur fonctionnant sous Windows XP ou Windows Vista, vous pouvez alors utiliser le logiciel **Parrot Audio Configuration Tool** pour effectuer des réglages de volume.

NOTE : L'USAGE DE CERTAINES FONCTIONNALITES (REGLAGE DU VOLUME) DEPEND UNIQUEMENT DE VOTRE TELEPHONE. CONSULTEZ NOTRE SITE WEB WWW.PARROT.COM RUBRIQUE SUPPORT POUR PLUS D'INFORMATIONS.

#### **4. Mode sourdine**

Appuyez simultanément sur les boutons + et – pour mettre les enceintes en mode sourdine. Appuyez sur + ou – pour rétablir le volume.

NOTE : L'USAGE DE CERTAINES FONCTIONNALITES (REGLAGE DU VOLUME) DEPEND UNIQUEMENT DE VOTRE TELEPHONE. CONSULTEZ NOTRE SITE WEB WWW.PARROT.COM RUBRIQUE SUPPORT POUR PLUS D'INFORMATIONS.

### **5. Effet audio**

Vous pouvez profiter de la fonction VSBass (amplification des basses fréquences) en utilisant le logiciel **Parrot Audio Configuration Tool** faisant partie du logiciel Parrot Audio Suite que vous trouverez sur le CD-ROM fourni avec votre Parrot DS1120. Pour plus d'informations, consultez le guide utilisateur notice de ce logiciel.

### **6. Utiliser le logiciel Parrot Audio Configuration Tool**

Le logiciel Parrot Audio Configuration Tool, faisant partie du logiciel Parrot Audio Suite que vous trouverez sur le CD-ROM fourni avec votre Parrot DS1120, vous permet à partir d'un ordinateur munis de Windows XP ou de Windows Vista de pouvoir paramétrer votre Parrot DS1120.Vous pourrez également utiliser les logiciels *Bluetooth* de Microsoft,

Broadcom (Widcomm) et Toshiba sur ces ordinateurs. Avant de démarrer le logiciel Parrot Audio Configuration Tool, vous devez vous assurer qu'aucun transfert de son ne soit actif sur votre Parrot DS1120. Une fois l'application démarrée vous devez sélectionner votre Parrot DS1120 pour pouvoir procéder à son paramétrage. Une fois la connexion *Bluetooth* établie avec votre Parrot DS1120, vous pourrez :

- Régler le volume de votre Parrot DS1120.
- Effectuer des réglages d'ambiances musicales par l'intermédiaire de la fonction équaliseur et de l'effet audio (VS Bass).
- Activer l'option rampe qui permet l'établissement progressif du volume sonore au démarrage de votre Parrot DS1120.
- Régler le délai de temporisation de votre Parrot DS1120. Ceci permet Notamment de synchroniser votre système audio avec votre PC.
- Effectuer des connections et / ou jumelages avec votre Parrot DS1120.
- Connaître la version de logiciel de votre Parrot DS1120.

#### **7. Mise à jour du logiciel**

Vous pouvez mettre à jour le logiciel de votre Parrot DS1120 par *Bluetooth*. La mise à jour permet d'améliorer la compatibilité avec un plus grand nombre de téléphones. La mise à jour s'effectue depuis une interface : le logiciel Parrot Software Update Tool. Vous trouverez ce logiciel ainsi qu'une procédure explicative dans la section Support de notre site internet : www.parrot.com

NOTE : VOUS POUVEZ EGALEMENT UTILISER LE LOGICIEL **PARROT AUDIO CONFIGURATION TOOL** POUR METTRE A JOUR VOTRE APPAREIL. CONSULTEZ LE GUIDE UTILISATEUR DE CE LOGICIEL POUR PLUS D'INFORMATIONS.

## **8. Résolution de problèmes**

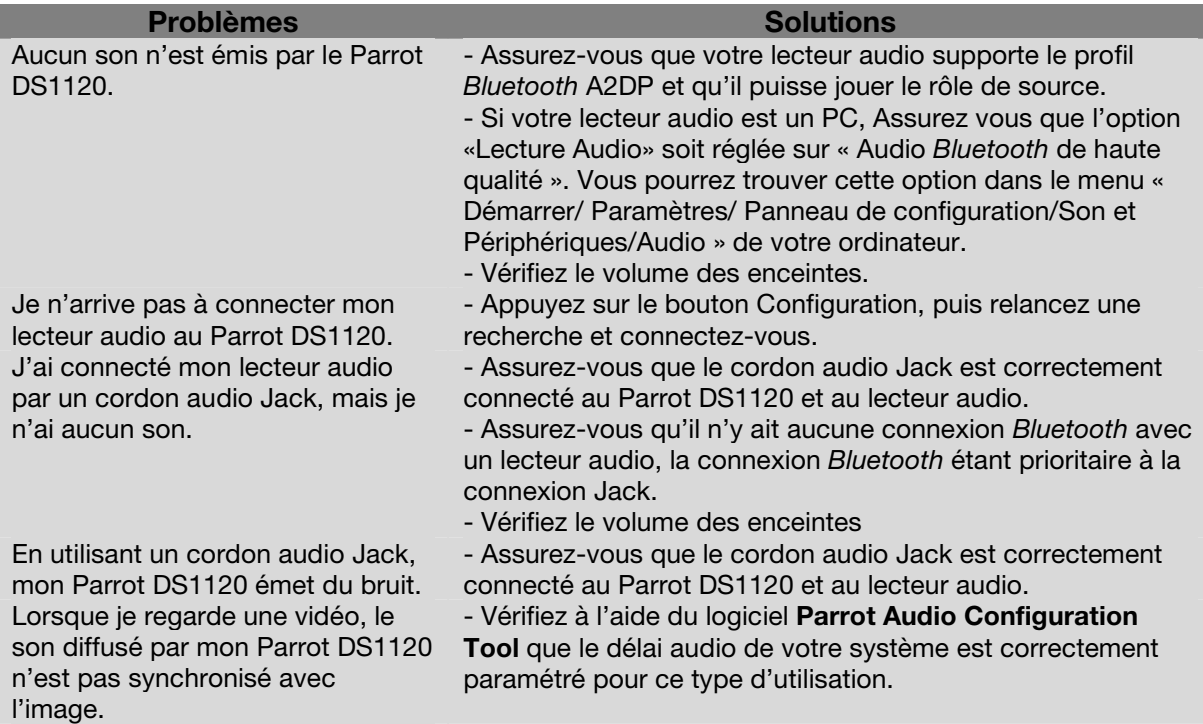

# **Hotline**

Notre hotline se tient à votre disposition. Vous pouvez la contacter par mail ou par téléphone. Connectez-vous sur notre site internet www.parrot.com pour plus d'informations.

- Europe : [+33] (0) 1 48 03 60 69 (langues parlées : Anglais, Français, Espagnol et Allemand)
- Italie : [+39] 02 86 39 14 63
- Espagne : [+34] 902 404 202
- UK : [+44] (0)870 112 5872
- Allemagne : 0900 172 77 68
- USA : [+1] (877) 9 PARROT (appel gratuit)
- Chine : [+ 86] (0)2164 601 944

# **Spécifications techniques**

#### **Enceintes**

- Amplificateur Audio numérique de classe D
- Puissance de sortie : 2 x 15W (RMS)
- 1 haut parleur large bande par enceinte
- Plage de fréquence : 100Hz 18kHz
- Un connecteur Jack pour l'entrée ligne analogique
- Processeur Parrot P5 (ARM9)
- AC:  $100 240V \sim 50/60Hz$
- DC: 12V / 2A
- Mémoire Flash 4 Mo, SDRAM 8 Mo
- Dimensions: 153 x 144 x 131 mm
- Poids : 2 x 950g

#### **Bluetooth**

- *Bluetooth* 2.0+EDR
- A2DP
- AVRCP
- PIN Code : 0000
- QD ID :
	- Parrot DS1120: B012780
	- Parrot Host Subsystem: B012423
	- Parrot Profile Subsystem: B012424
- Nom *Bluetooth* : «Parrot DS1120»